#### Netzwerk-Hardware für zu Hause

#### Professionelle Netzwerk-Hardware zum kleinen Preis hat auch für zu Hause viele Vorteile

Linux-Cafe 2020-11-11

Bernd Strößenreuther mailto:linux-cafe@stroessenreuther.net

#### Lizenz

Sie dürfen die Text-Inhalte dieses Dokument verwenden unter den Bedingungen der Creative Commons Lizenz:

http://creativecommons.org/licenses/by-nc-sa/3.0/de/

Herkunft der verwendeten Bilder, Icons und Logos siehe jeweils direkt an der entsprechenden Stelle im Dokument. Die Urheberrechte daran liegen beim Autor.

Alle Icons ohne dedizierte Quellenangabe stammen von https://freesvg.org/ Lizenz: Public Domain

## Agenda

- 1) Das Standard-Setup zu Hause
- 2) Professionelle Netzwerk-Hardware: Warum?
- 3) Möglichkeiten
	- Exkurs: VLANs
- 4) Live-Demo
	- Exkurs: QR-Code für WLAN-Zugriff

#### Das Standard-Setup zu Hause

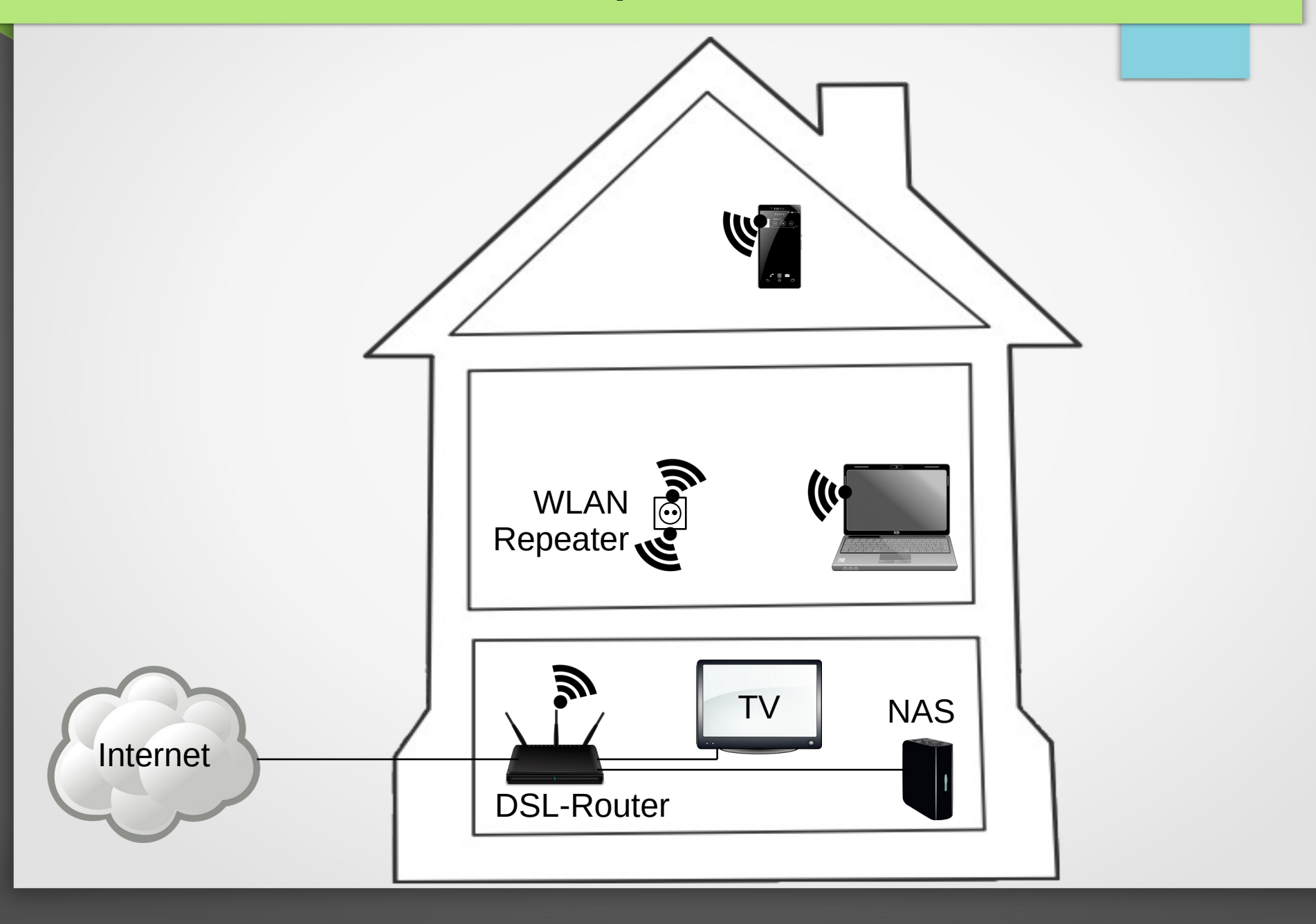

## Funktioniert gut

- WLAN im ganzen Haus
- $\cdot$  2,4 GHz + 5 GHz
- [Separates Gäste-WLAN](http://creativecommons.org/licenses/by-nc-sa/3.0/de/)

#### Warum soll ich etwas verändern?

- Mehr verfügbare Bandbreite im WLAN erforderlich
	- Home-Office + Home-Schooling: Mehrere Video-Konferenzen parallel sollen ohne Qualitätseinbußen möglich sein
- WLAN-"Roaming" soll sauber funktionieren
- Monitoring der Netzwerkinfrastruktur erwünscht
- Sicherheit soll erhöht werden: Firewalling zwischen Netzwerk-Segmenten

● ...

#### Mehr verfügbare WLAN-Bandbreite

- WLAN Repeater ersetzen durch Access-Points
- Access-Points per Kabel anbinden
	- Vorteil bei PoE-fähigen Geräten: Nur ein (dünnes) Kabel muss verlegt werden (Ethernet-Kabel)
	- Strom kommt vom PoE-fähigen Switch oder per Injektor

#### Access-Points statt Repeater

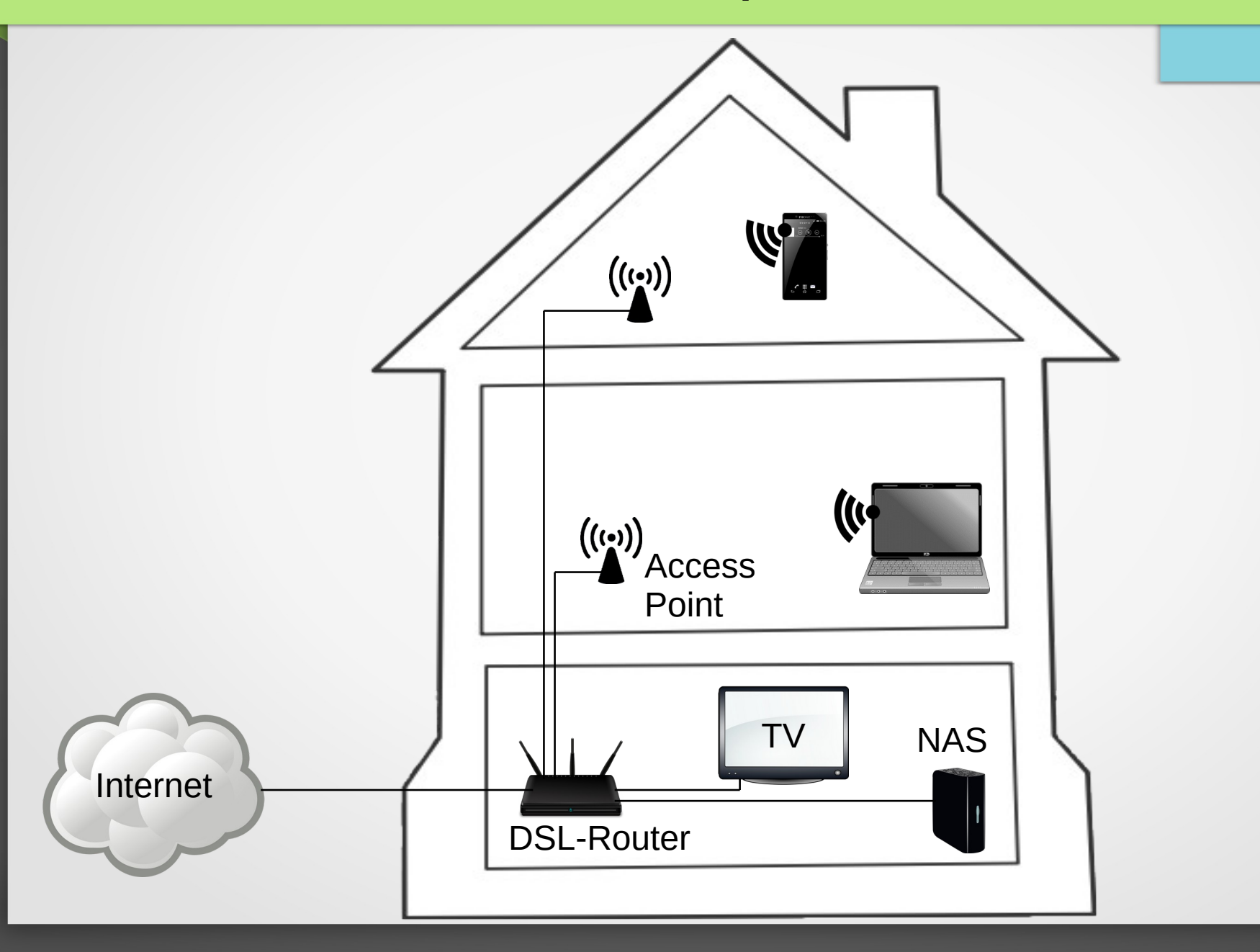

#### Access-Point

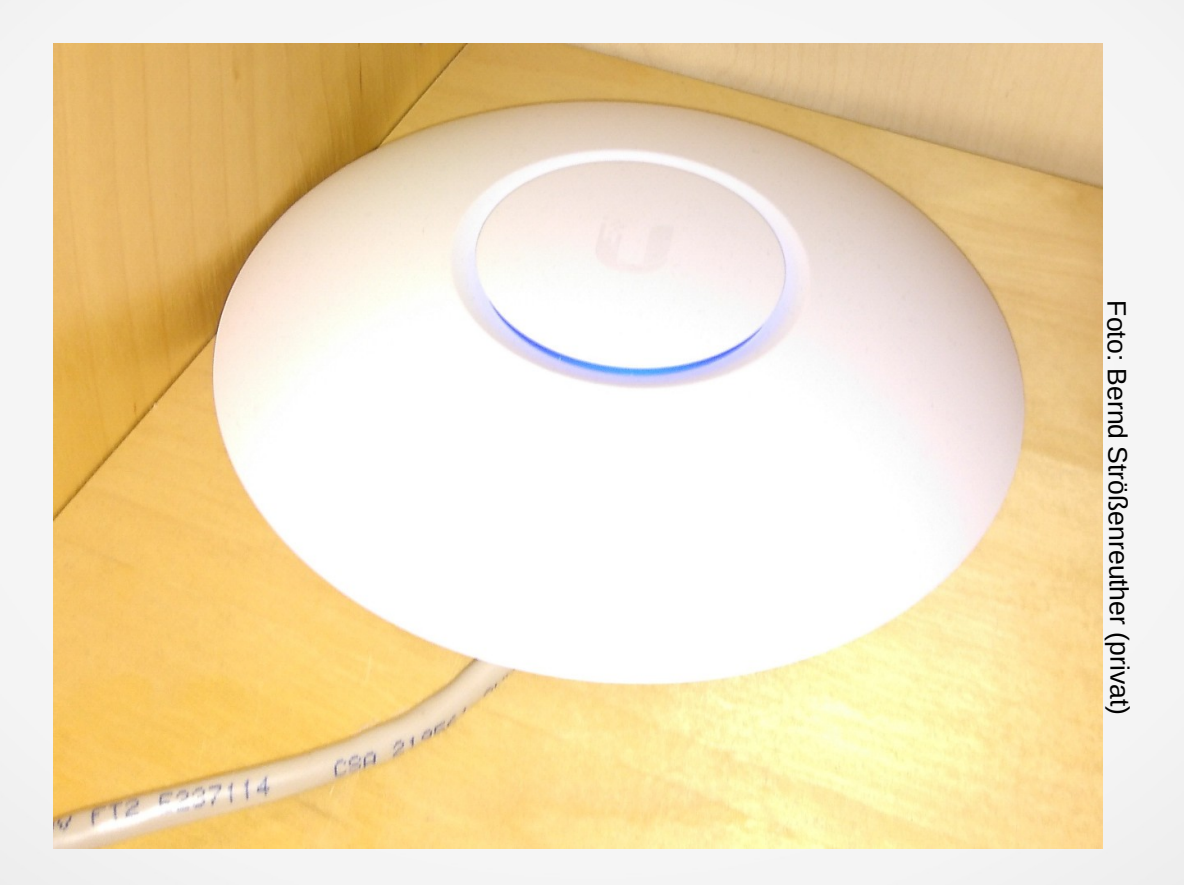

#### Stromversorgung per PoE

## Stromversorgung: PoE

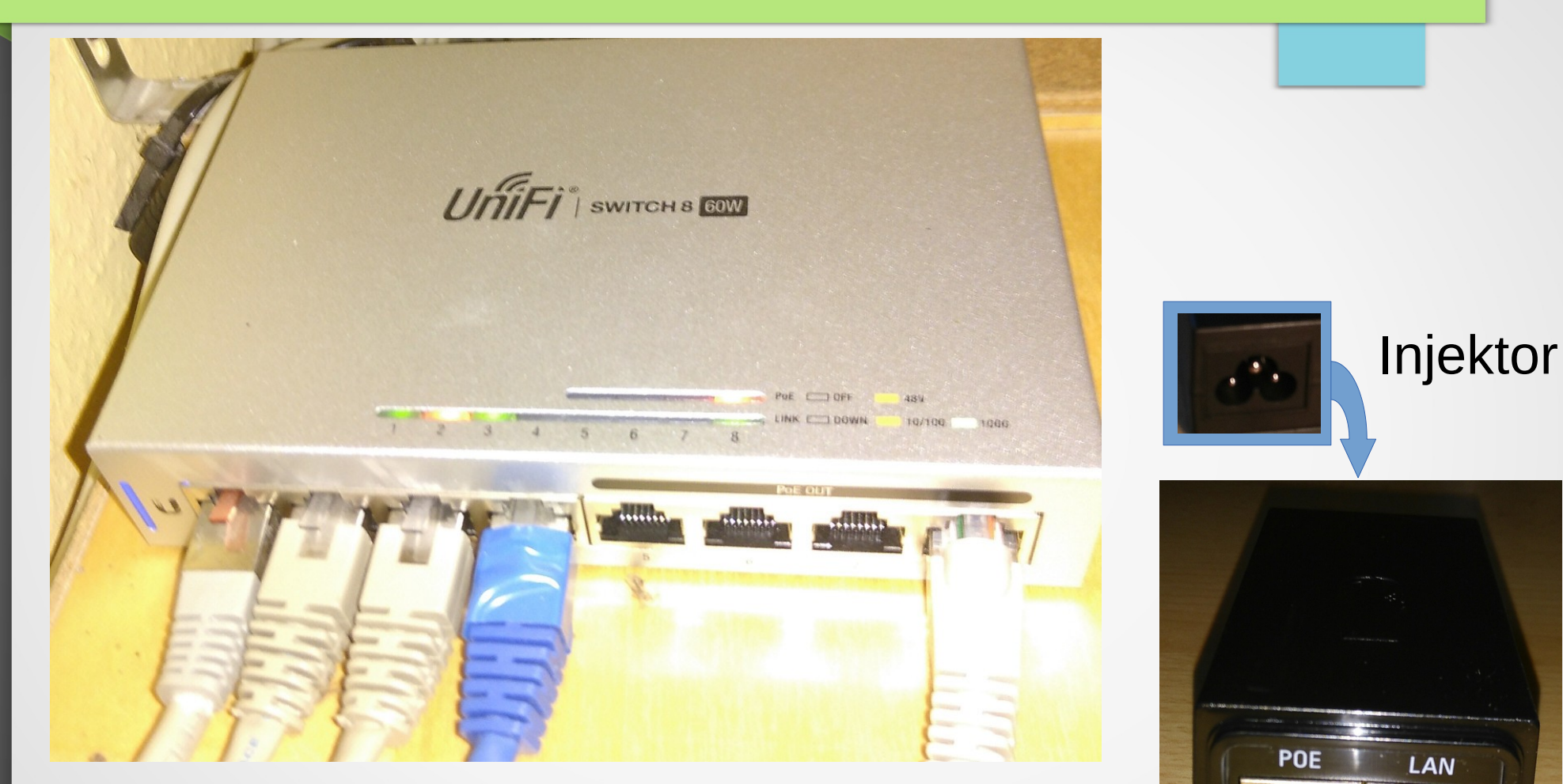

#### PoE-fähiger Switch

Alle Fotos auf dieser Seite: Bernd Strößenreuther (privat)

### **Controller**

- Management aller Netzwerkgeräte über einen gemeinsamen Controller
- z. B. https://www.ui.com/download/unifi/
- Bzw. Debian Repo: ~# cat /etc/apt/sources.list.d/100-ubnt-unifi.list deb https://www.ui.com/downloads/unifi/debian stable ubiquiti

#### Mehrere Netzwerk-Segmente

- Sicherheit erhöhen
- Zugriffe beschränken für Geräte, denen ggf. nicht vollständig vertraut werden kann
	- Consumer-Geräte, die schon nach relativ kurzer Zeit vom Hersteller keine Sicherheitsupdates mehr erhalten
- Firewall, siehe z. B. https://stroessenreuther.info/pub/Vortrag\_Shorewall.pdf
- Brauche ich jetzt für jedes Netzwerk-Segment einen eigenen Switch!?

### Exkurs: VLANs

#### Ohne VLAN:

- Jedes Gerät kann mit jedem beliebigen anderen Gerät direkt sprechen
- Broadcasts erreichen alle anderen Geräte

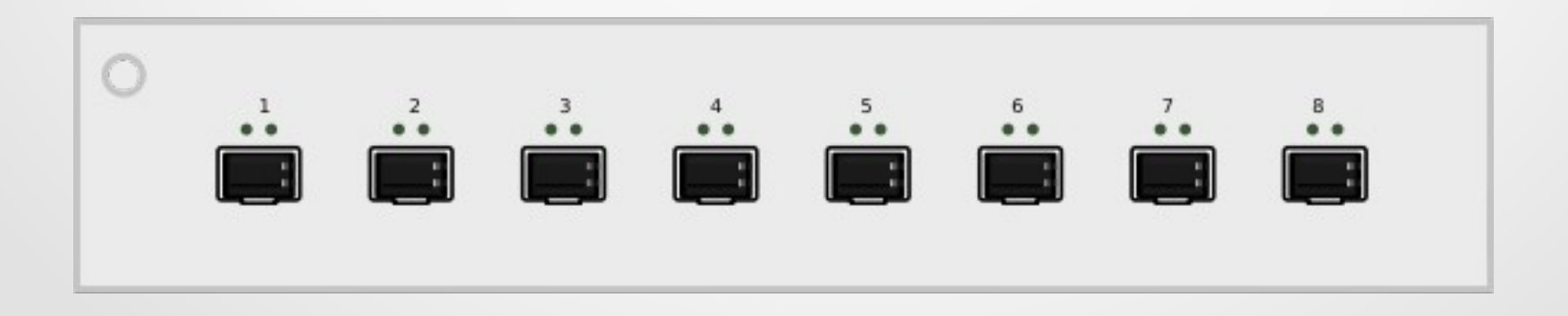

### Managementfähiger Switch

- Wir können einen physikalischen Switch aufteilen in mehrere logische Switches
- VLA[N 47 ist vollkommen isoliert von VLA](https://www.ui.com/download/unifi/)N 11 (wie wenn wir 2 physikalische Switches hätten)

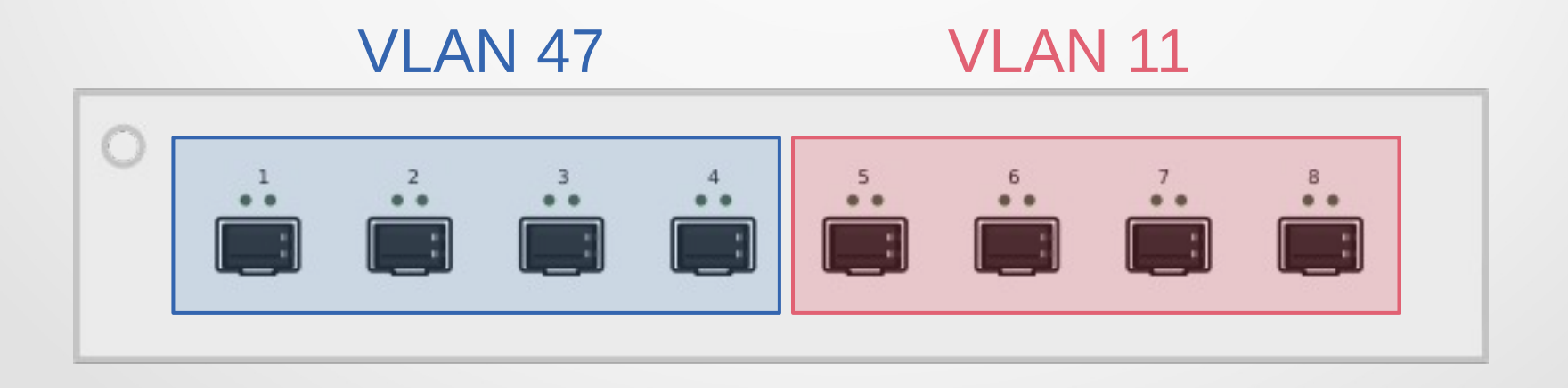

## Bestimmte Verbindungen erlauben

#### Wir packen eine Firewall dazwischen

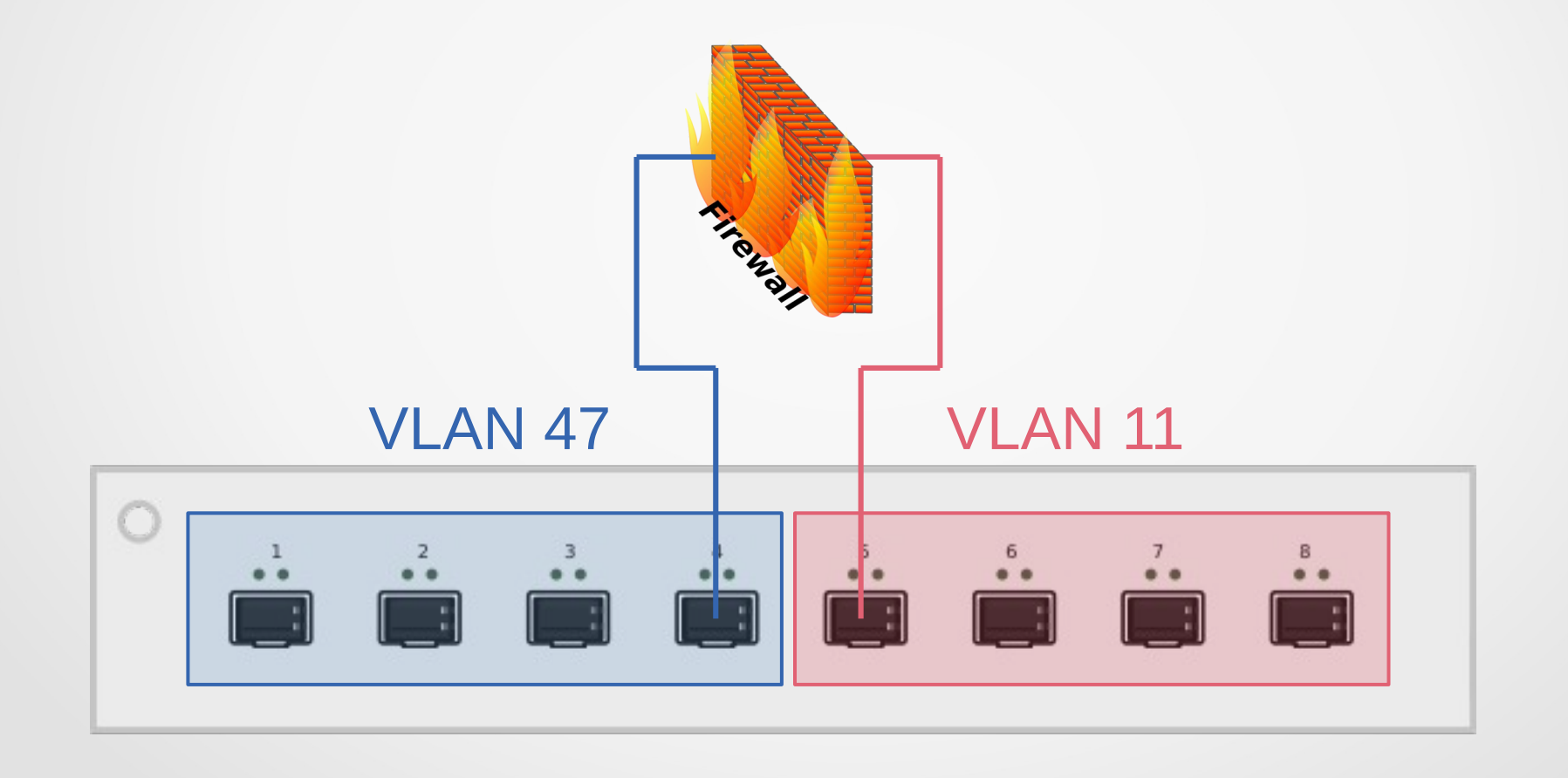

# VLAN Tagging

- Pro Netzwerk-Segment ein physikalischer Port an der Firewall plus ein physikalischer Port am Switch?
- Ist doch irgendwie auch blöd. Warum das nicht auch gleich virtuell?

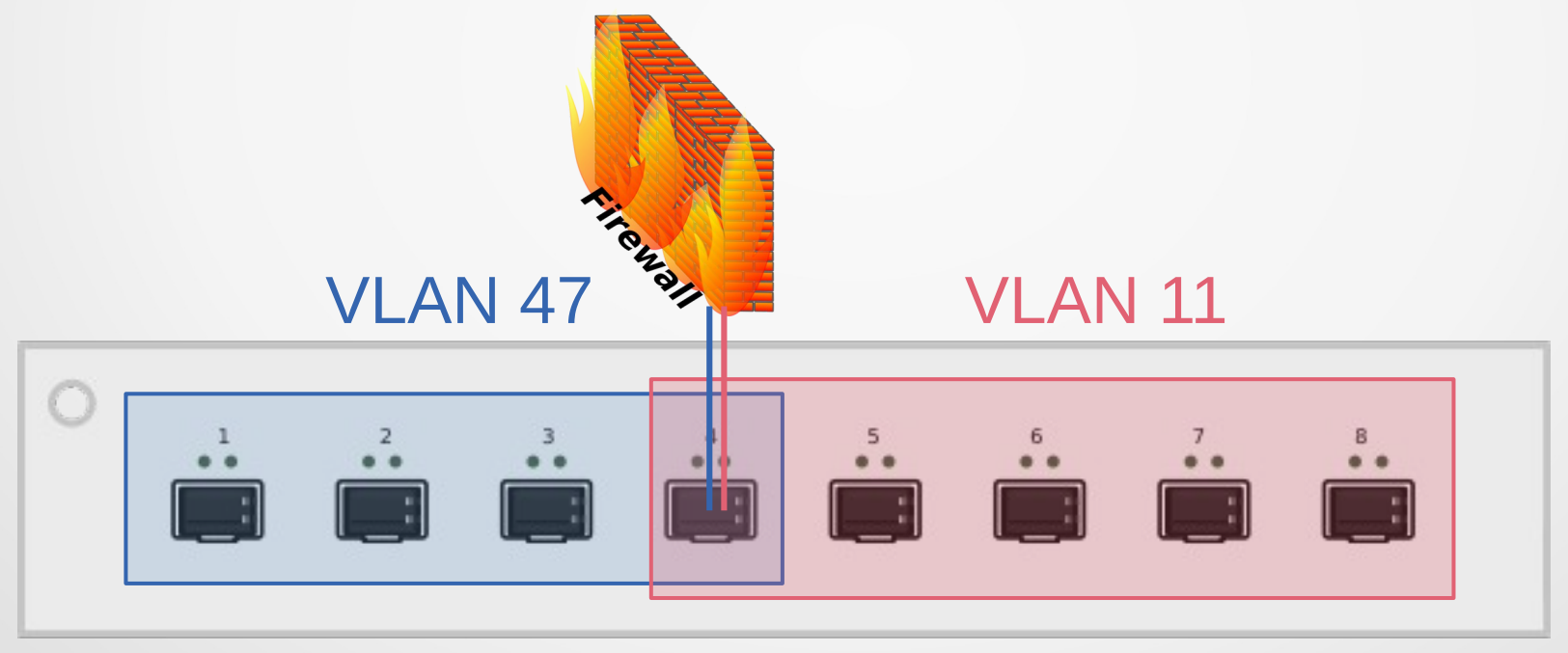

## VLAN Tagging unter Linux

- Die Firewall muss die beiden (logischen) Interfaces trotzdem unterscheiden
- Siehe z. B. https://wiki.ubuntu.com/vlan

#### cat /etc/network/interfaces

 $\#$  VLAN 47 auto eth2.47 iface eth2.47 inet static address 192.168.47.1 netmask 255.255.255.0 vlan-raw-device eth2 iface eth2.47 inet6 static address 2001:db8:47::1 netmask 64 accept\_ra 0

 $#$  VI AN 11 auto eth2.11 iface eth2.11 inet static address 192.168.11.1 netmask 255.255.255.0 vlan-raw-device eth2 iface eth2.11 inet6 static address 2001:db8:11::1 netmask 64 accept ra 0

## $~\sim$ # ifconfig eth2.47

eth2.47 Link encap:Ethernet HWaddr 64:de:ad:be:ef:64 inet addr:192.168.47.1 Bcast:192.168.47.255 Mask:255.255.255.0 inet6 addr: 2001:db8:47::1/64 Scope:Global inet6 addr: fe80::dead:beef:fe04:5ec/64 Scope:Link UP BROADCAST RUNNING MULTICAST MTU:1500 Metric:1 RX packets:1064039 errors:0 dropped:0 overruns:0 frame:0 TX packets:1991627 errors:0 dropped:0 overruns:0 carrier:0 collisions:0 txqueuelen:0 RX bytes:225695919 (215.2 MiB) TX bytes:821533912 (783.4 MiB)

# Live-Demo

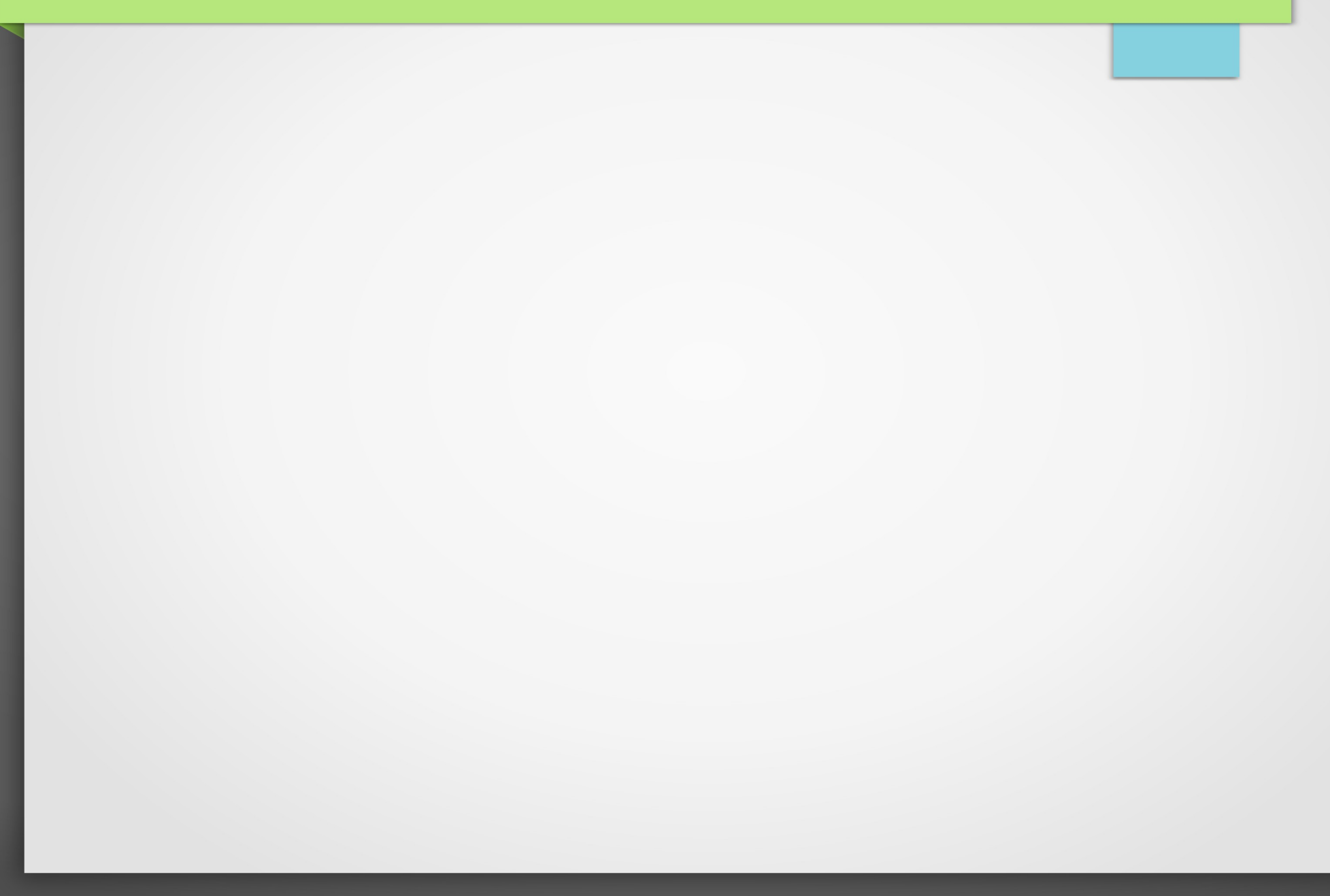

### Persönliches Fazit

- User-Anforderungen sind offenbar erfüllt: Keine Beschwerden mehr!
- "Roaming": Geräte wechseln zuverlässig und zügig zwischen Access-Points
- Netzwerk-Zugang für einzelne Geräte sperren: 1 Klick
- Sehr übersichtliche Oberfläche: Netzwerk immer im Blick
- Monitoring der WLAN-Interfaces: Feintuning nötig
- Monitoring der Switch-Ports: Ein Kabelbruch war sehr schnell zu lokalisieren

#### Exkurs: QR-Code für WLAN-Zugriff

Besucher sollen sich möglichst einfach mit dem Gäste-WLAN verbinden können

 $\sim$ # grencode -o Gallien-Gast.png  $\psi$ 'WIFI:S:Gallien-Gast;T:WPA;P:DieSpinnenDieRoemer;;'

Beschreibung der Felder siehe z. B. https://github.com/zxing/zxing/wiki/Barcode-Contents#wi-fi-network-config-android-ios-11

## Exkurs: QR-Code für WLAN-Zugriff

Besucher sollen sich möglichst einfach mit dem Gäste-WLAN verbinden können

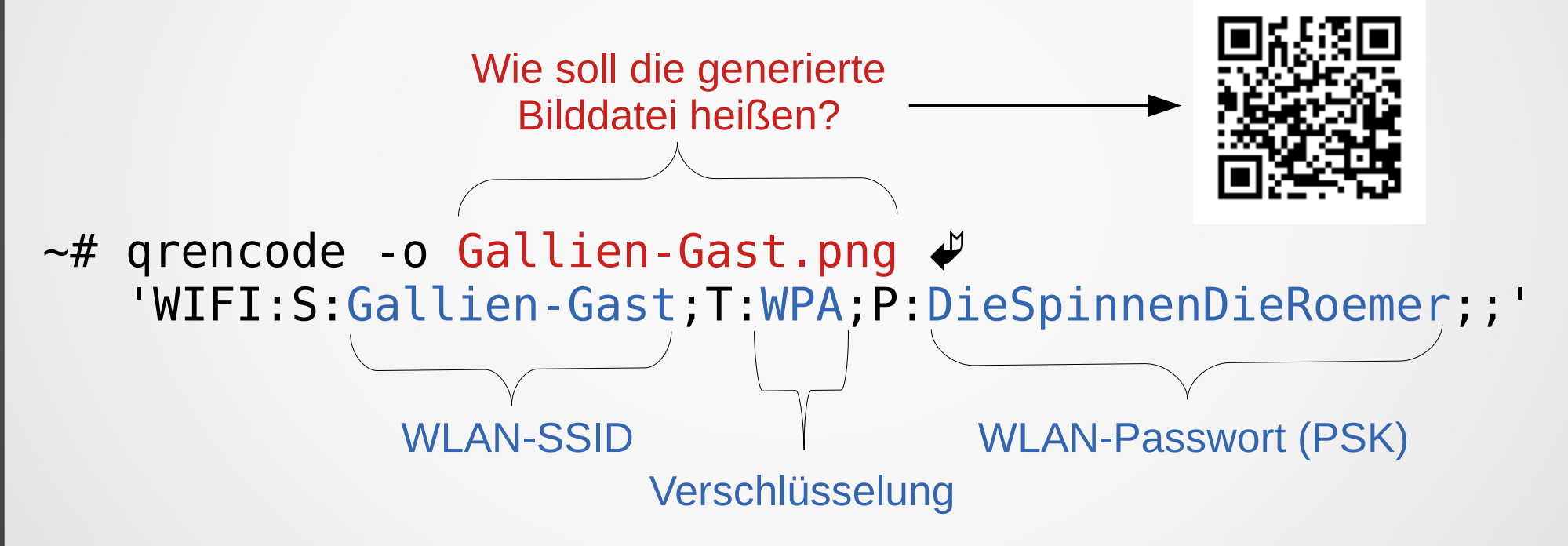

Beschreibung der Felder siehe z. B.

https://github.com/zxing/zxing/wiki/Barcode-Contents#wi-fi-network-config-android-ios-11

## Noch Fragen?

- Jetzt und hier
- Bei (fast) jedem Linux-Cafe
- Jederzeit auf der Gluga Users Mailingliste, siehe http://mailing.gluga.de/

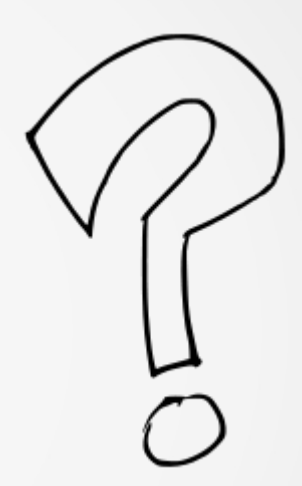

Und nicht vergessen: "Machen ist wie wollen, nur krasser." (Twitter: @ungehalten)